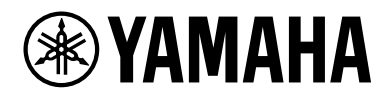

# **ESB-1080**

Guida all'installazione

# **INDICE**

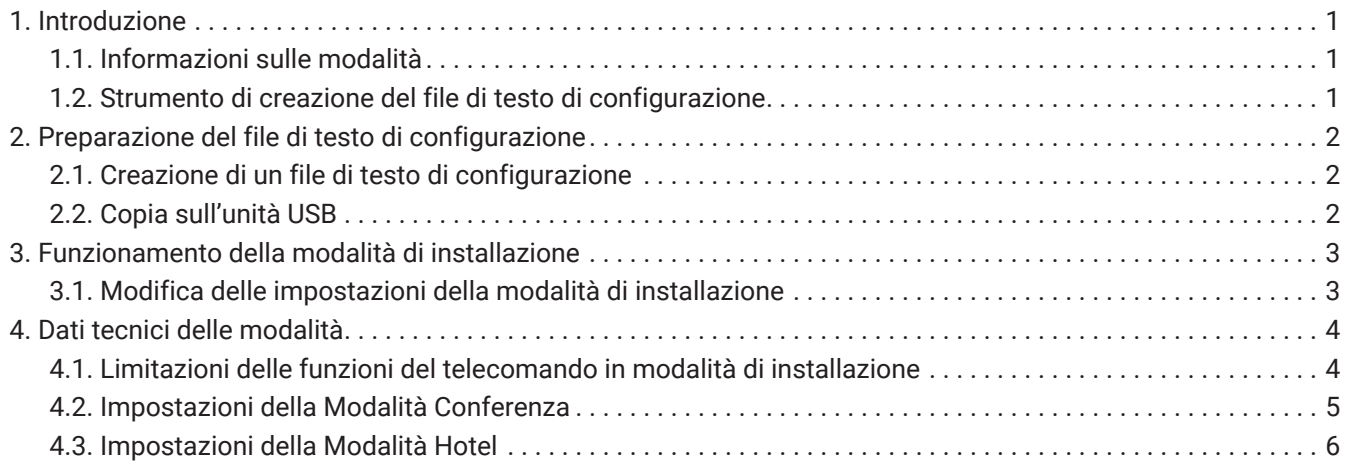

# <span id="page-2-0"></span>**1. Introduzione**

### <span id="page-2-1"></span>**1.1. Informazioni sulle modalità**

L'unità ESB-1080 dispone di funzioni differenti a seconda dell'utilizzo previsto. È dotata di due modalità di installazione: Modalità Conferenza o Modalità Hotel, e si avvia in Modalità

Conferenza per impostazione predefinita.

Fare riferimento alla Guida all'installazione per le istruzioni relative alle varie impostazioni della Modalità Conferenza, oltre che per il passaggio alla Modalità Hotel.

#### **1.1.1. Modalità Conferenza**

La Modalità Conferenza è ottimizzata per l'installazione in spazi per conferenze o riunioni aziendali.

Viene utilizzata per l'amplificazione dei suoni durante le presentazioni video e le teleconferenze. L'elaborazione dei suoni è ottimizzata per le applicazioni software di teleconferenza.

#### **1.1.2. Modalità Hotel**

La Modalità Hotel è ottimizzata per l'installazione nelle camere d'albergo. Altri esempi di utilizzo di tale modalità sono atri o sale d'aspetto riservate al pubblico.

L'elaborazione dei suoni è ottimizzata per l'ascolto di TV e film.

### <span id="page-2-2"></span>**1.2. Strumento di creazione del file di testo di configurazione**

Il file di testo di configurazione per il cambio delle modalità di installazione e delle impostazioni può essere creato con lo strumento di creazione del file di testo di configurazione (ESB\_ConferenceHotelMode\_Setup.xlsm). Caricando il file di testo di configurazione in questa unità è possibile personalizzare le funzioni di ciascuna

modalità di installazione.

Decomprimere il file scaricato e utilizzare lo strumento dedicato (ESB\_ConferenceHotelMode\_Setup.xlsm) incluso nella stessa cartella della presente Guida all'installazione.

# <span id="page-3-0"></span>**2. Preparazione del file di testo di configurazione**

### <span id="page-3-1"></span>**2.1. Creazione di un file di testo di configurazione**

Per effettuare le impostazioni desiderate, utilizzare lo strumento dedicato

(ESB\_ConferenceHotelMode\_Setup.xlsm) per creare un file di testo di configurazione. Per utilizzare questo strumento è necessario disporre di Microsoft Office Excel ® (2007 o successivi).

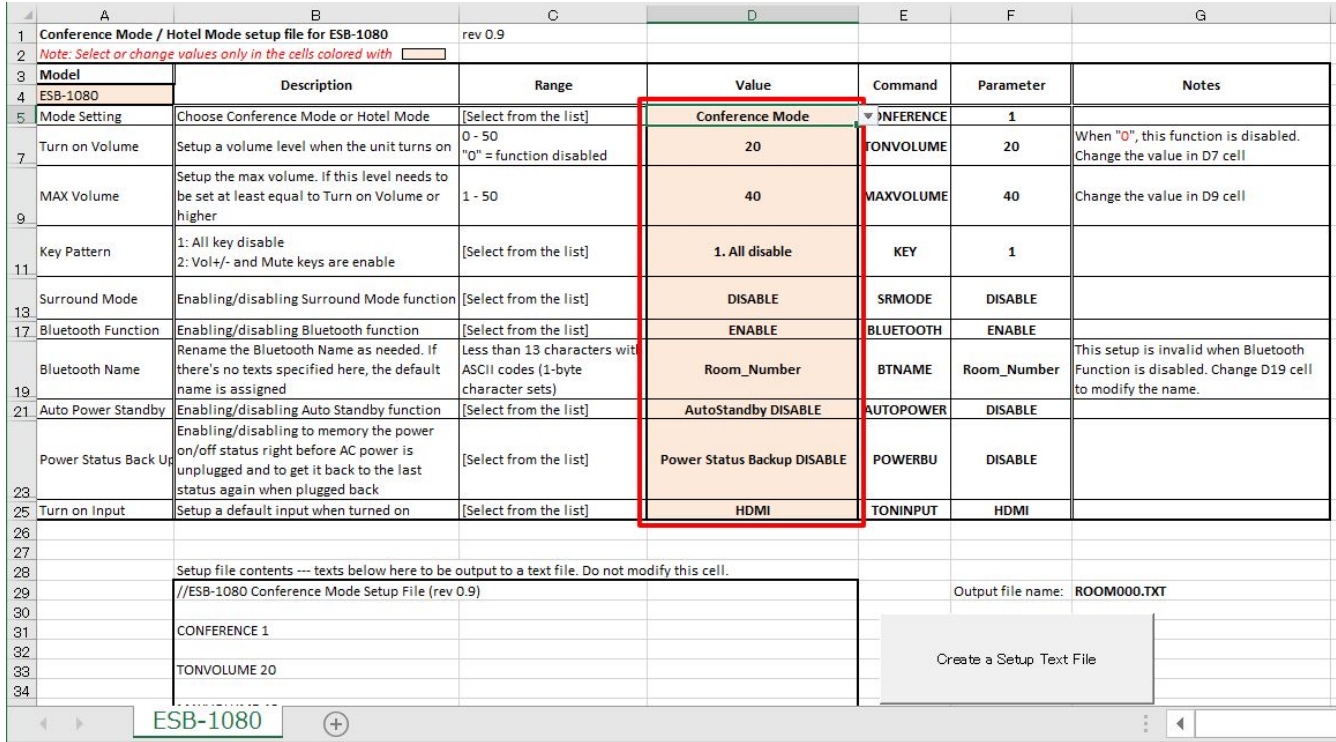

Immettere le impostazioni desiderate nelle celle nel riquadro rosso e fare clic sul pulsante "Create a Setup Text File" (Creazione di un file di testo di configurazione).

Il file di testo di configurazione viene creato nella stessa cartella dello strumento.

Il nome del file può essere modificato semplicemente modificando il numero a 3 cifre come desiderato (ad es., ROOM000.TXT, ROOM001.TXT, ROOM999.TXT).

### <span id="page-3-2"></span>**2.2. Copia sull'unità USB**

Copiare solo un file al primo livello dell'unità di memoria per il file di testo di configurazione creato. Non copiare il file di testo di configurazione creato in una cartella, né copiare più file di testo di configurazione nella stessa unità USB.

# <span id="page-4-0"></span>**3. Funzionamento della modalità di installazione**

### <span id="page-4-1"></span>**3.1. Modifica delle impostazioni della modalità di installazione**

Per rispecchiare le impostazioni nell'unità, è necessario accedere nuovamente alla modalità di installazione con un dispositivo di memoria USB contenente il file di testo di configurazione collegato alla presa [UPDATE ONLY] dell'unità, una volta lasciata la modalità di installazione. Se si è già usciti dalla modalità di installazione, andare al punto 2.

- 1. Annullare la modalità di installazione con il telecomando.
	- a. Impostare l'unità in modalità standby. Assicurarsi che il LED dell'unità principale non sia acceso.
	- b. Premere il pulsante [DIMMER] del telecomando, il pulsante VOLUME [-], il pulsante VOLUME [-] e il pulsante [Mute] in quest'ordine entro tre secondi.

Assicurarsi che gli indicatori dell'unità principale si accendano come segue.

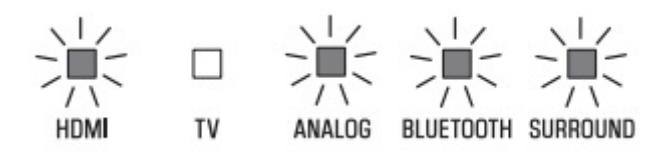

- 2. Collegare l'unità di memoria USB contenente il file di testo di configurazione alla presa [UPDATE ONLY] dell'unità.
- 3. Attivare la modalità di installazione con il telecomando.
	- a. Assicurarsi che l'unità sia in stato di standby.
	- b. Premere il pulsante [BASS EXTENSION], il pulsante VOLUME [+], il pulsante VOLUME [+] e il pulsante [Mute] sul telecomando in quest'ordine entro tre secondi. Assicurarsi che l'indicatore si accenda come illustrato di seguito e che si attivi l'alimentazione dell'unità.

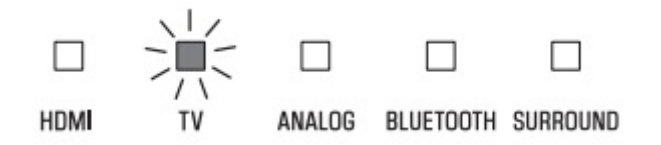

- c. Controllare che le impostazioni siano riflesse correttamente.
- d. Rimuovere l'unità di memoria USB dalla presa [UPDATE ONLY] dell'unità.

Ricordarsi che lo stato della modalità di installazione si mantiene fino a quando tale modalità non viene annullata. La modalità di installazione si mantiene anche se la presa elettrica è collegata o scollegata.

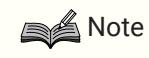

#### **Informazioni sullo stato di annullamento della modalità di installazione**

Quando non si utilizza la teleconferenza o non sono necessarie limitazioni all'utilizzo degli utenti, è possibile utilizzare l'unità anche quando si lascia la modalità di installazione (ad es. come soundbar in un impianto surround).

Tuttavia l'ottimizzazione dell'elaborazione dei suoni e le funzioni come il blocco del pannello non funzionano.

# <span id="page-5-0"></span>**4. Dati tecnici delle modalità**

### <span id="page-5-1"></span>**4.1. Limitazioni delle funzioni del telecomando in modalità di installazione**

Quando si utilizza l'unità ESB-1080 in Modalità Conferenza o Modalità Hotel, alcune funzioni del telecomando sono disattivate.

La tabella seguente illustra le funzioni attivate e disattivate in tali modalità:

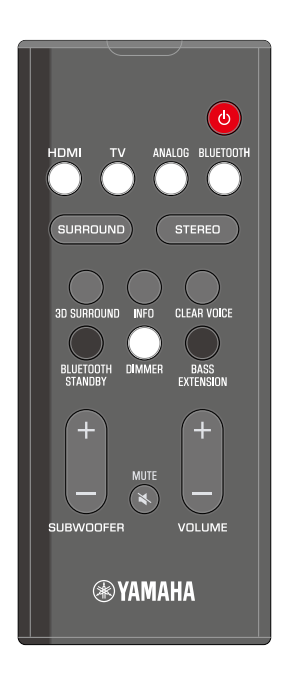

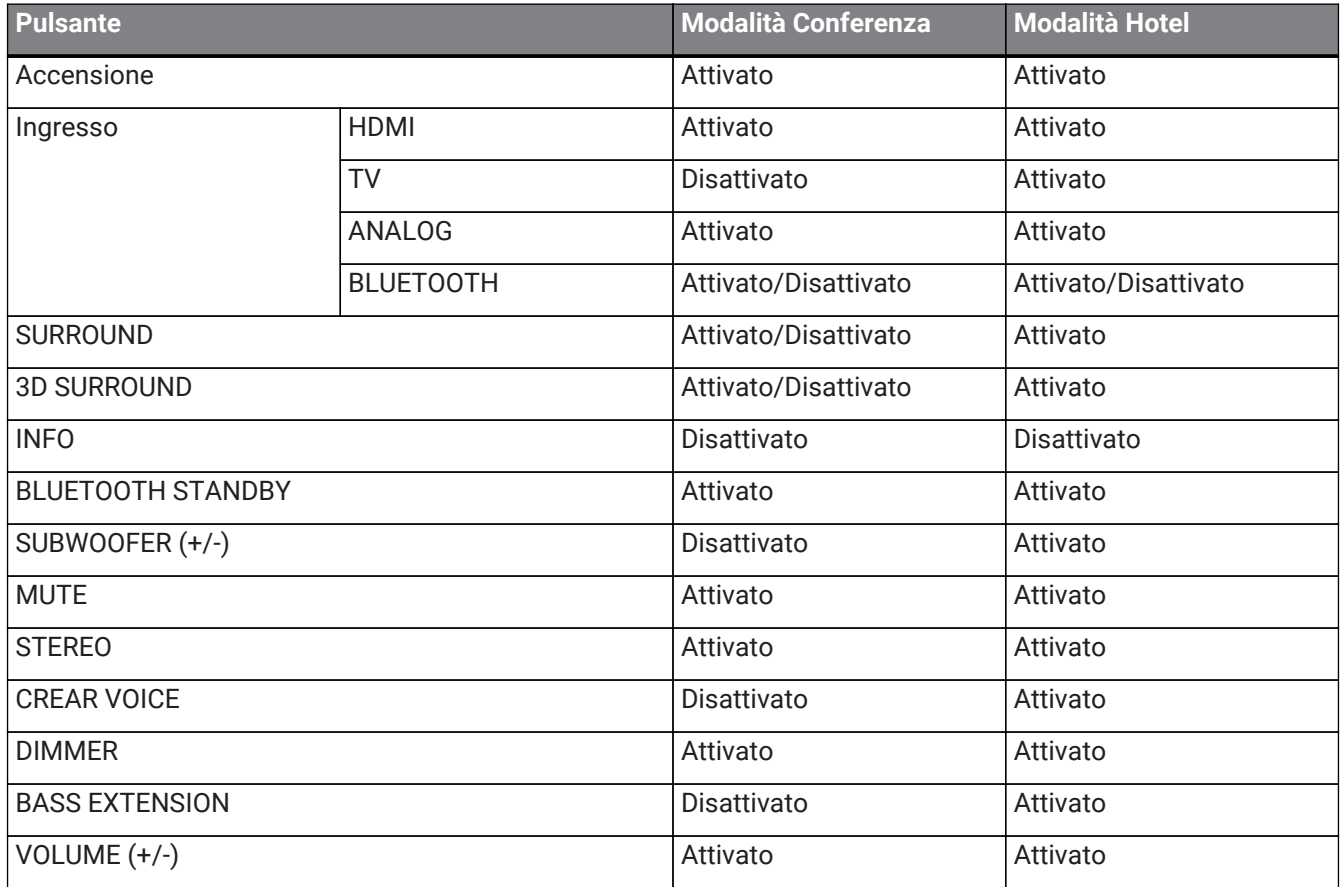

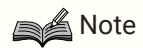

- L'impostazione ATTIVATO/DISATTIVATO del pulsante BLUETOOTH è conforme all'impostazione della funzione Bluetooth.
- L'impostazione ATTIVATO/DISATTIVATO dei pulsanti SURROUND e 3D SURROUND è conforme all'impostazione della modalità Surround.

### <span id="page-6-0"></span>**4.2. Impostazioni della Modalità Conferenza**

È possibile modificare le impostazioni della Modalità Conferenza (di seguito) all'interno del file di testo di configurazione.

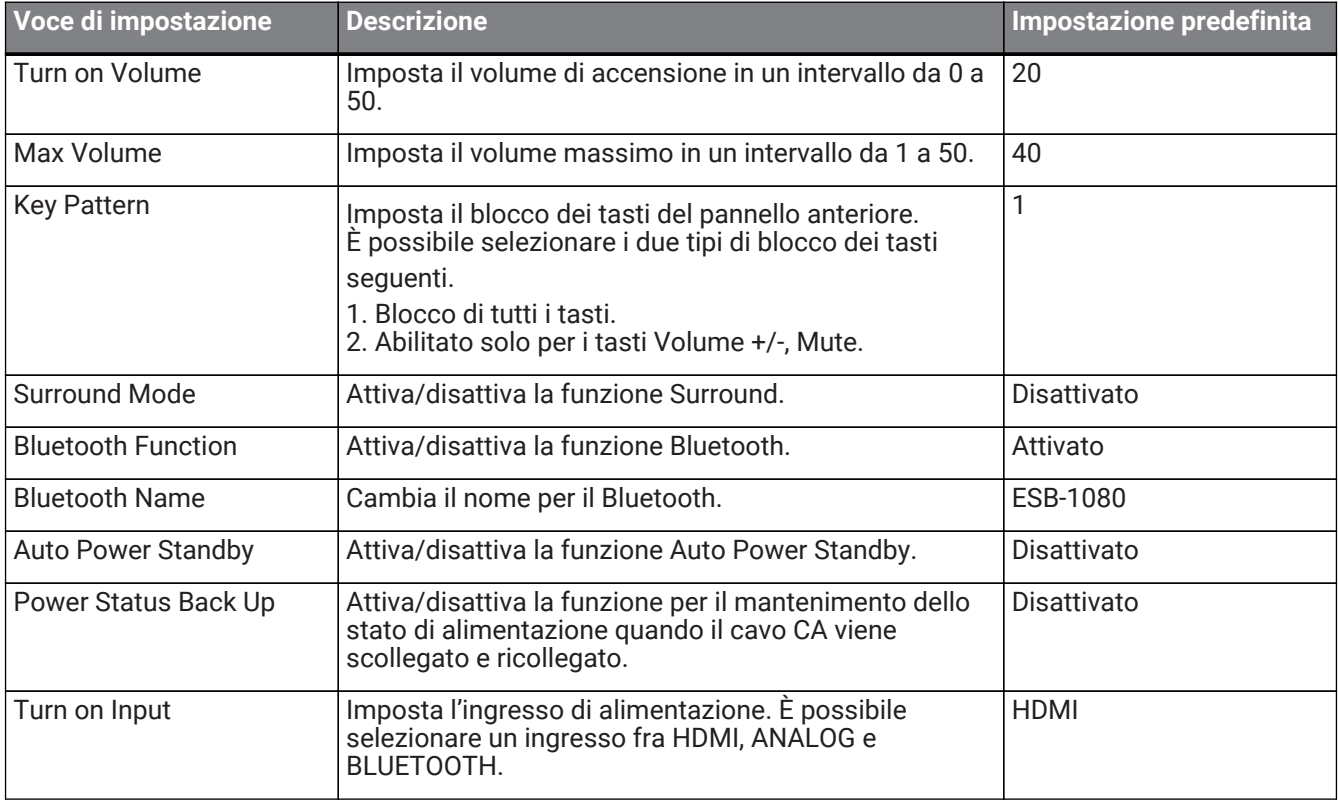

### **Note**

- Quando Turn on Volume è impostato su 0, viene mantenuto il volume esistente prima dello spegnimento.
- In modalità Conferenza si consiglia di disattivare la funzione surround (impostazione predefinita) per mantenere la chiarezza dell'audio della conferenza.
- Impostare il Bluetooth Name utilizzando il codice ASCII (lettere, numeri, simboli) e un massimo di 13 caratteri.

### <span id="page-7-0"></span>**4.3. Impostazioni della Modalità Hotel**

È possibile modificare le impostazioni della Modalità Hotel (di seguito) all'interno del file di testo di configurazione.

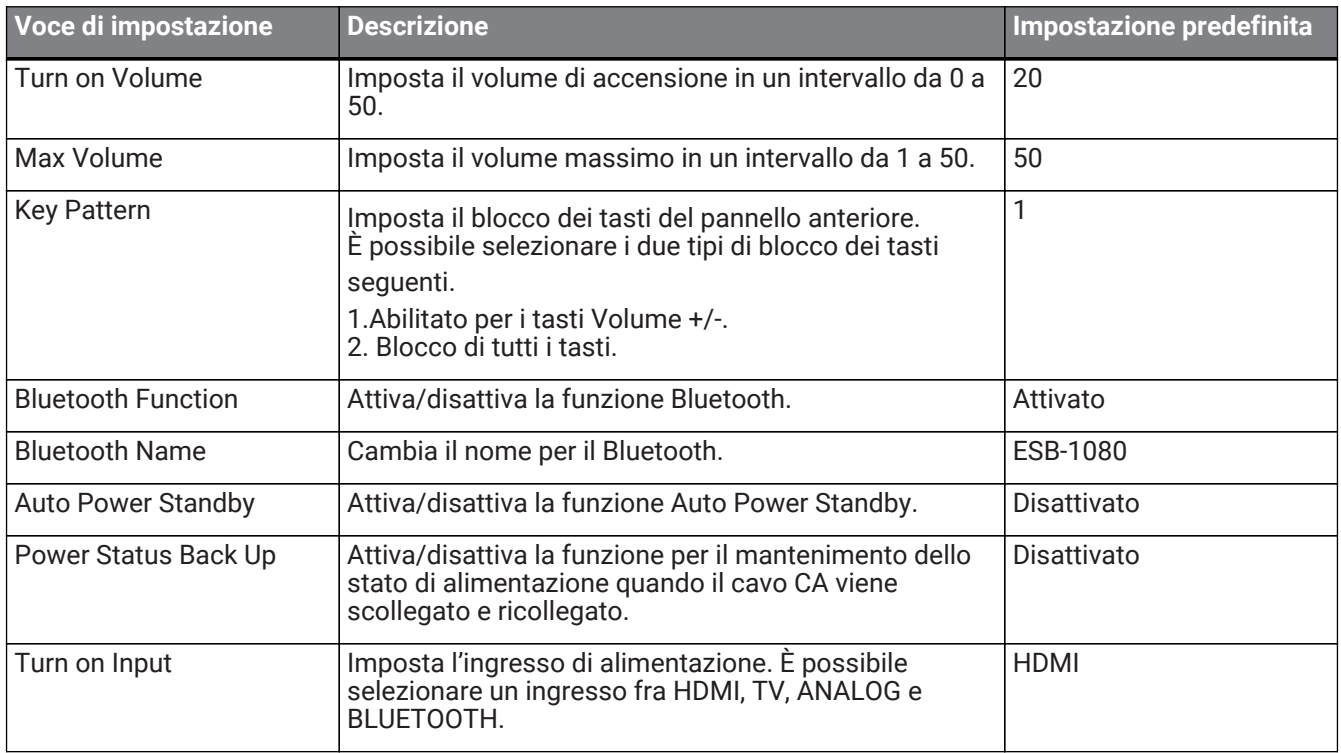

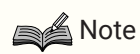

- Quando Turn on Volume è impostato su 0, viene mantenuto il volume esistente prima dello spegnimento.
- Impostare il Bluetooth Name utilizzando il codice ASCII (lettere, numeri, simboli) e un massimo di 13 caratteri.

Manual Development Group © 2019 Yamaha Corporation Published 08/2019 YJ-B0